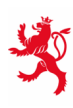

LE GOUVERNEMENT<br>DU GRAND-DUCHÉ DE LUXEMBOURG Ministère de l'Éducation nationale, de l'Enfance et de la Jeunesse

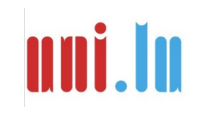

UNIVERSITY OF LUXEMBOURG Luxembourg Centre for **Educational Testing (LUCET)** 

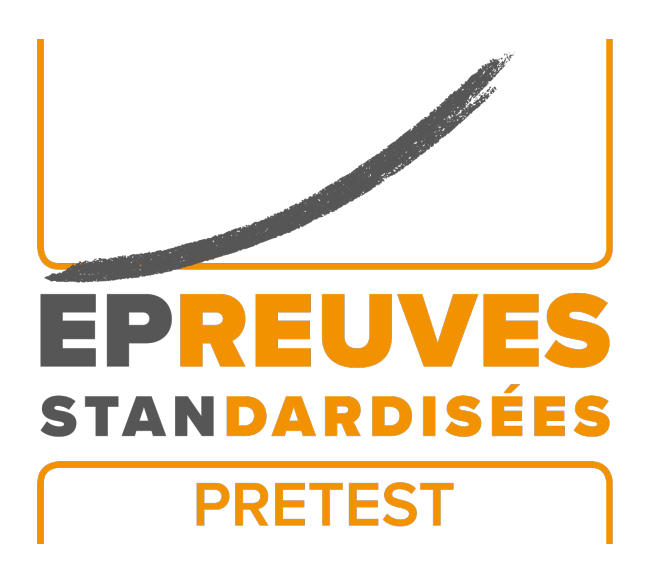

## ÉpStan 2023-2024

# **Administration des Épreuves Standardisées – IPS**

**Prétests**

**P1 – Section française**

Nous vous prions de **ne pas faire de copies** de ce manuel et de nous **renvoyer tous les documents**. Ce manuel ne doit être utilisé que dans le cadre des *Épreuves Standardisées*.

Chère  $\cdot$  cher enseignant  $\cdot$  e,

Nous vous remercions de votre soutien lors des *Épreuves Standardisées (ÉpStan)* de cette année. Nous vous prions de bien vouloir noter que le *Luxembourg Centre for Educational Testing (LUCET)* de l'Université du Luxembourg organise les ÉpStan pour le gouvernement ; la participation de votre classe est donc obligatoire.

Les pages suivantes vous donneront des explications précises sur la manière de faire passer les prétests. Veuillez lire ce manuel attentivement s.v.p. Si vous avez des questions sur la passation des ÉpStan ou sur la saisie des données qui ne sont pas traitées dans ce manuel, vous pouvez nous contacter par téléphone au numéro **46 66 44 9777** ou par e-mail à l'adresse **info@epstan.lu**.

Encore une fois, nous vous remercions vivement de votre collaboration.

Avec nos meilleures salutations,

L'équipe ÉpStan, Université du Luxembourg

## **Informations de contact**

Il y a deux numéros de téléphone distincts que vous pouvez appeler en fonction des questions que vous vous posez ou des problèmes que vous rencontrez. Pour vous aider rapidement, nous vous prions de bien vouloir choisir le numéro de téléphone correspondant à la nature de vos questions :

## Pour des questions d'ordre **organisationnel** :

## 46 66 44 **9777 info@epstan.lu**

Ce numéro/cette adresse e-mail vous permettent de joindre quelqu'un qui peut répondre à vos questions au sujet de l'organisation et du déroulement des ÉpStan (p. ex. matériel insuffisant, demande d'un support de données, etc.).

## Pour des questions d'ordre **technique** :

## 46 66 44 **4999**

Ce numéro vous permet de joindre un  $\cdot$  e informaticien  $\cdot$  ne qui pourra vous aider si vous rencontrez des problèmes lors de l'utilisation des masques de codage ou lors de la lecture du fichier audio :

- Si vous voyez un message d'erreur à l'écran :
- veuillez noter exactement le message d'erreur affiché ou en prendre une photo avant de nous appeler.
- Si les masques de codage ne fonctionnent pas tels que décrits dans les instructions ou dans la vidéo :

veuillez noter le nom et la version du navigateur utilisé avant de nous appeler.

• Si vous ne voyez pas la bonne classe dans les masques de codage : veuillez vous munir de votre code IAM et du code de votre classe avant de nous appeler.

# **Table des matières**

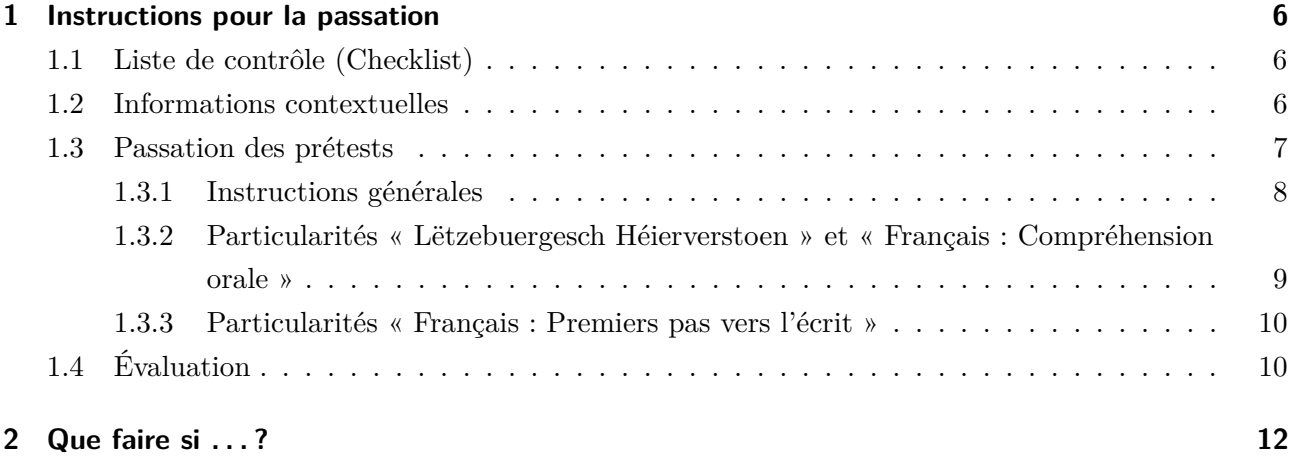

## **1 Instructions pour la passation**

### **1.1 Liste de contrôle (Checklist)**

Les étapes principales de la passation des ÉpStan sont :

 $\Box$  Un jour de test est fixé pour chacun des prétests. Veuillez impérativement effectuer les tests aux dates prévues :

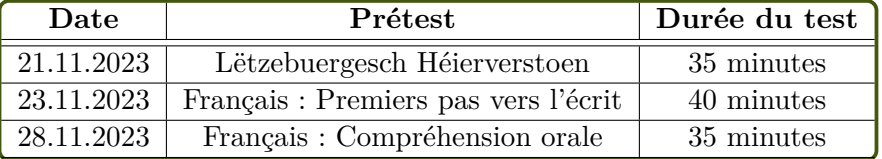

- $\Box$  Après les prétests, saisir toutes les réponses des enfants dans les masques de codage numériques.
- $\Box$  Renvoyer tout le matériel pour les prétests (livrets de test, manuel) à l'Université du Luxembourg jusqu'au **7 décembre 2023** au plus tard.

### **1.2 Informations contextuelles**

Depuis l'année scolaire 2022/2023, le monitoring scolaire national *Épreuves Standardisées* (ÉpStan) est étendu progressivement aux écoles publiques internationales (*International Public Schools* - IPS). Tout comme dans les écoles qui suivent le plan d'études luxembourgeois, les compétences scolaires de tou·te·s les élèves des écoles publiques internationales sont évaluées au niveau P1/Stage 1, P3/Stage  $3$  et P5/Stage 5 de l'école fondamentale et au niveau  $\text{S1}/7^\text{e}$  et  $\text{S3}/5^\text{e}$  de l'école secondaire. Alors que les compétences dans les domaines des mathématiques sont évaluées dans toutes les classes participantes depuis 2022/2023, les élèves des classes P1/Stage 1 des écoles publiques internationales participeront au cours de l'année scolaire 2023/2024, pour la première fois, à d'autres tests de compétence ÉpStan (p. ex. compréhension orale en langue d'alphabétisation) dans le cadre de prétests. Le but de ces prétests est de vérifier si les exercices validés pour les élèves qui suivent le plan d'études luxembourgeois sont adaptés aux élèves des écoles publiques internationales au regard de leur contenu, de leur format et de leur faisabilité. En plus de passer les tests de compétences, ces élèves participeront également aux questionnaires élèves et parents.

La performance des élèves lors des prétest n'est pas prise en compte dans les résultats des ÉpStan. Comme l'accent est mis sur l'évaluation psychométrique des nouvelles épreuves et non sur les performances individuelles, les résultats des prétests ne feront pas l'objet d'un retour.

**Veuillez expliquer aux élèves que les prétests portent sur du nouveau matériel et qu'ils ne seront pas pris en compte dans les résultats des** *Épreuves Standardisées***.**

### **1.3 Passation des prétests**

Pour plus d'informations sur la préparation, la passation et l'évaluation des ÉpStan, ainsi que sur les modalités de retour pour le matériel, veuillez consulter le manuel « Administration des Épreuves Standardisées - IPS - Tests principaux ».

Si vous ne l'avez pas (ou plus) sous la main, vous pouvez le télécharger sur **www.epstan.lu**.

#### **Vous avez besoin :**

- De la **liste de classe finale** (avec les codes élèves), que vous avez reçue du·de la coordinateur·rice ÉpStan.
- Des **livrets de prétest** avec les enveloppes-retour (adressées à l'Université du Luxembourg).
- L'évaluation des compétences linguistiques lors des prétests se fait par des **fichiers audio**. Pour lire les **fichiers audio**, vous devez disposer d'un ordinateur ou d'une tablette connecté·e à internet. Les fichiers audio sont diffusés en streaming via la plateforme de test du LUCET via le lien **cbt.epstan.lu**. Pour y accéder, vous avez besoin du login **EPSTAN23** et des mots de passe suivants :

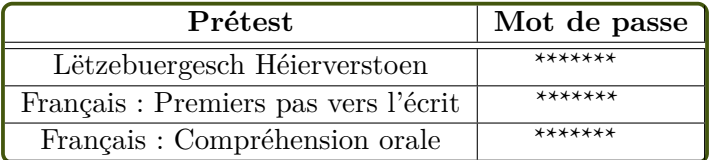

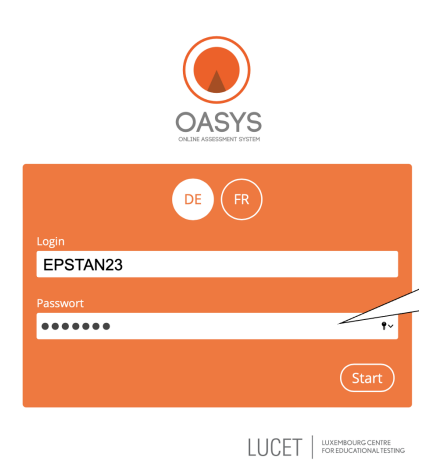

L'accès aux fichiers audio est activé à la date de test fixée. Pour vérifier au préalable la qualité audio en streaming dans votre classe, veuillez utiliser la version de démonstration via l'accès suivant :

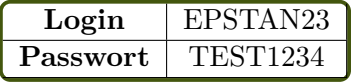

Si vous rencontrez des problèmes avec la lecture des fichiers audio ou la qualité de son, vous pouvez alternativement demander un support de données. Veuillez nous en informer le plus rapidement possible via e-mail (**info@epstan.lu**) ou via notre Helpline (**46 66 44 97 77**).

**Les élèves** ont besoin :

- De deux crayons à papier (au cas où un devait se casser).
- De 4 crayons de couleur (rouge, jaune, bleu et vert).
- D'une gomme.

#### **1.3.1 Instructions générales**

Veuillez procéder de la manière suivante s.v.p. :

- 1. Indiquez aux élèves qu'ils · elles ne doivent pas commencer avant d'y être invité · e · s.
- 2. Distribuez les livrets de test : assurez-vous s.v.p. que chaque élève reçoive le livret de test avec le code qui lui est attribué dans la liste de classe (liste identique à celle pour les tests principaux). **Le code à quatre chiffres figurant sur le livret de test doit impérativement correspondre au code élève dans la liste de classe.**
- 3. Lors des prétests, les élèves reçoivent leurs instructions d'une responsable de test, qui a été enregistrée en fichier audio. La responsable de test accompagne les élèves tout au long du cahier. Demandez s.v.p. aux élèves d'écouter attentivement et de suivre les instructions.
- 4. Les élèves doivent travailler de manière autonome et rigoureuse, ne pas parler entre eux·elles et ne pas copier les un·e·s sur les autres. Les élèves ne doivent tourner les pages que si la responsable de test leur demande de le faire sur le fichier audio. A partir du moment où le fichier audio est démarré, il ne faut plus parler. Veuillez ne pas arrêter le fichier audio trop tôt et ne pas faire écouter des passages plusieurs fois. Pour vos consignes, veuillez tenir compte des informations spécifiques au test à partir de la page 9.
- 5. Pour les exercices à cocher, il est important de préciser qu'il n'y a qu'une **seule réponse correcte.**
- 6. N'aidez pas les élèves à résoudre les exercices. Ne répondez pas aux questions relatives au contenu qui faciliteraient la résolution de l'exercice. Vous pouvez répondre à ces questions de la façon suivante : *« C'est exactement ce que tu dois découvrir par toi-même dans cet exercice. »*
- 7. Ramassez tous les livrets de test à la fin de l'évaluation. Corrigez les livrets de tests à l'aide des masques de codage numériques (voir p. 10).

### **1.3.2 Particularités « Lëtzebuergesch Héierverstoen » et « Français : Compréhension orale »**

Ces *tests de langue* ont pour objectif d'évaluer les compétences linguistiques des élèves. Ne fournissez pas d'aide (linguistique) aux élèves s'il s'agit de questions de compréhension, car cela fausserait les résultats. Si les élèves posent des questions, rappelez l'énoncé de l'exercice ou dites aux élèves que c'est à eux·elles de répondre à ces questions.

Contrairement aux mathématiques, pour le test de langues, les élèves doivent suivre les consignes enregistrées sur fichier audio. Les consignes enregistrées permettent d'accompagner les élèves et de les guider à travers les deux livrets de test. Veuillez distribuer les livrets et veuillez demander à la classe de ne pas encore les ouvrir. Expliquez aux élèves qu'ils·elles doivent bien écouter et être attentifs·ves.

*Prenez le livret de test supplémentaire, démarrez la lecture du fichier audio et placez-vous devant la classe. Accompagnez la classe lors de la lecture des consignes et pendant la réalisation des exercices en tournant les pages du livret lorsque les consignes audio vous y invitent. Toutes les explications et les consignes se trouvent dans le fichier audio. Veillez à ce que chaque élève tourne la page correctement et qu'aucun·e ne se perde dans le livret.*

*Le temps dont disposent les élèves pour faire le test correspond à la longueur du fichier audio. Lorsque la lecture du fichier audio débute, les élèves doivent cesser de parler jusqu'à ce que le test soit terminé. N'arrêtez pas le fichier audio avant la fin de l'enregistrement et ne faites pas écouter des extraits du fichier plusieurs fois.*

#### **REMARQUE :**

*Si vous remarquez, dès les premiers exercices, que plusieurs élèves ne comprennent pas*

*ce qu'ils·elles doivent faire ou qu'ils·elles ne font rien, interrompez la lecture du fichier audio et répétez la question ainsi que le format de question. Attendez un moment et assurezvous que tou·te·s aient choisi une réponse parmi celles proposées. Ensuite, poursuivez avec les consignes :* **« À partir de maintenant vous allez continuer le test tout seul. Nous n'avons plus le droit d'arrêter l'histoire maintenant. Faites ce qu'il vous est demandé après chaque histoire. »**

#### **1.3.3 Particularités « Français : Premiers pas vers l'écrit »**

Veuillez distribuer les livrets de test et demander à la classe de ne pas les ouvrir. Expliquez aux élèves qu'ils·elles doivent bien écouter et être attentifs·ves.

*Prenez le livret de test supplémentaire, débutez la lecture du fichier audio et placez-vous devant la classe. Nous vous demandons d'accompagner la classe lors de la lecture des consignes et pendant la réalisation des exercices :*

- *Tournez les pages du livret lorsque les consignes de l'audio vous y invitent.*
- *Lorsque vous faites l'exemple à l'exercice 1 (entends-tu « A » au début du mot?) pointez sur les images lorsqu'elles sont énoncées. Ensuite, lorsque vous entendrez « A » et « abricot », entourez l'image.*

*Le temps dont disposent les élèves pour faire le test correspond à la longueur du fichier audio. Lorsque la lecture du fichier audio débute, les élèves doivent cesser de parler jusqu'à ce que le test soit terminé. N'arrêtez pas le fichier audio avant la fin de l'enregistrement et ne faites pas écouter des extraits du fichier plusieurs fois.*

## **1.4 Évaluation**

La correction des tests se fait à l'aide de masques de codage numériques auxquels vous pouvez accéder en cliquant sur le lien suivant ou en utilisant le code QR :

# **https://coding.epstan.lu**

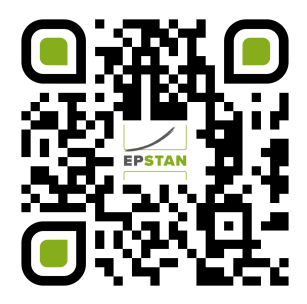

L'utilisation des masques de codage numériques est expliquée dans une vidéo à laquelle vous pouvez accéder via le lien susmentionné. **Nous n'envoyons pas les instructions de correction en version papier, car les réponses correctes sont toujours affichées dans les masques de codage.** Si vous désirez toutefois une version papier du guide de correction, vous pouvez le télécharger sur **https://coding.epstan.lu**.

*Règles de base pour le codage :*

- **Une réponse est correcte** si la réponse de l'élève est identique à celle de l'image, la grammaire et l'orthographe ne doivent pas être pris en considération. Pour l'année P1, les lettres et/ou les chiffres inversés (en miroir) sont à considérer comme étant corrects.
- **Une réponse est fausse** si la réponse de l'élève est différente de celle de l'image. Une réponse est également considérée comme fausse si l'exercice n'a été traité que partiellement, ou que la réponse n'a été que partiellement correcte, ou si la réponse initiale, éventuellement correcte, a été effacée.
- **Un exercice est considéré comme non répondu** s'il n'a pas été traité du tout.

Vous pouvez accéder aux masques de codage numériques sur ordinateur mais aussi sur d'autres outils numériques. Si vous souhaitez inscrire un·e enseignant·e supplémentaire pour faire du codage de réponses, vous pouvez faire cette demande directement en vous connectant via le lien **https://coding.epstan.lu**. Pour cela, vous avez besoin du nom complet, du code IAM et de l'adresse e-mail de l'enseignant·e. Si vous rencontrez des problèmes techniques, veuillez contacter le service d'assistance (technique) au numéro suivant : **46 66 44 49 99**.

En collaboration avec le *Centre pour le Développement des compétences relatives à la Vue* (CDV) un dépistage des capacités visuelles est également réalisé avec les ÉpStan. Quelques exercices dans le prétest « Français : Premiers pas vers l'écrit» permettent de faire des déductions potentielles sur les compétences neurovisuelles. Pour cela nous avons besoin de votre aide. Ces trois exercices spécifiques sont signalés dans les masques de codage, car ils nécessitent une correction manuelle de votre part. Veuillez noter la correction des réponses de ces trois exercices sur la feuille de codage prévue à cet effet. Veuillez joindre les feuilles de codage supplémentaires à l'enveloppe jaune contenant les livrets de test "Français : Premiers pas vers l'écrit". Nous vous remercions d'avance pour votre soutien dans le cadre du dépistage des capacités visuelles en collaboration avec le CDV.

## **2 Que faire si . . . ?**

**Matériel insuffisant :** Dans ce cas, contactez le plus tôt possible le·la coordinateur·rice ÉpStan de votre école. Le·la coordinateur·rice ÉpStan peut demander des codes supplémentaires à itrust consulting. Le LUCET recevra une notification automatique des changements apportés et enverra le matériel supplémentaire nécessaire (pour chaque code supplémentaire, une série complète composée de tests et de questionnaires sera envoyée).

**Matériel incomplet :** Veuillez contacter l'équipe ÉpStan dès que possible (**info@epstan.lu**, **46 66 44 9777**) afin de commander le matériel manquant ! N'utilisez en aucun cas le matériel d'autres classes.

**L'élève est malade/absent·e lors du test :** dans la mesure du possible, les élèves qui n'ont pas pu participer au test, par exemple en raison de maladie, devraient faire le test pendant la période de test prévue, dans des conditions aussi standardisées que possible. Cela signifie qu'ils·elles effectuent le test de manière autonome, sous surveillance, et dans une atmosphère calme. Si le rattrapage du test n'est pas possible pendant la période de test prévue, veuillez noter la raison de non-participation lors da la correction du test à l'aide des masques de codage.

**Je partage ma classe avec un·e autre enseignant·e, mais je suis le·la seul·e à voir la classe dans les masques de codage :** Veuillez demander l'ajout de votre collègue via les masques de codage. Vous avez besoin du nom complet, du code IAM et de l'adresse e-mail de votre collègue.

**Je partage ma classe avec un·e autre enseignant·e, mais il·elle est le·la seul·e à avoir accès à la classe dans les masques de codage :** Veuillez demander à votre collègue de vous ajouter via les masques de codage. Il·elle aura besoin de votre nom, de votre code IAM et de votre adresse e-mail.

**Il n'y a pas de connexion Internet dans la classe ou la connexion est de mauvaise qualité et vous ne parvenez pas à écouter la version démo du fichier audio :** Veuillez demander un support de données avec le matériel audio à l'adresse **info@epstan.lu** ou au numéro **46 66 44 9777**. Nous vous prions de bien vouloir faire la demande minimum trois jours avant le test pour que nous puissions nous assurer que vous receviez le support de données à temps.

**Le mot de passe pour lire le fichier audio ne fonctionne pas :** N'oubliez pas que chaque mot de passe donne accès au fichier audio, seulement à partir du jour du test en question. Veillez à respecter les minuscules et les majuscules lors de l'introduction de l'identifiant et du mot de passe.

*Si vous avez des questions non traitées dans ce document, n'hésitez pas à nous contacter. Vous pouvez nous contacter par e-mail à l'adresse info@epstan.lu ou par téléphone au 46 66 44 9777.*

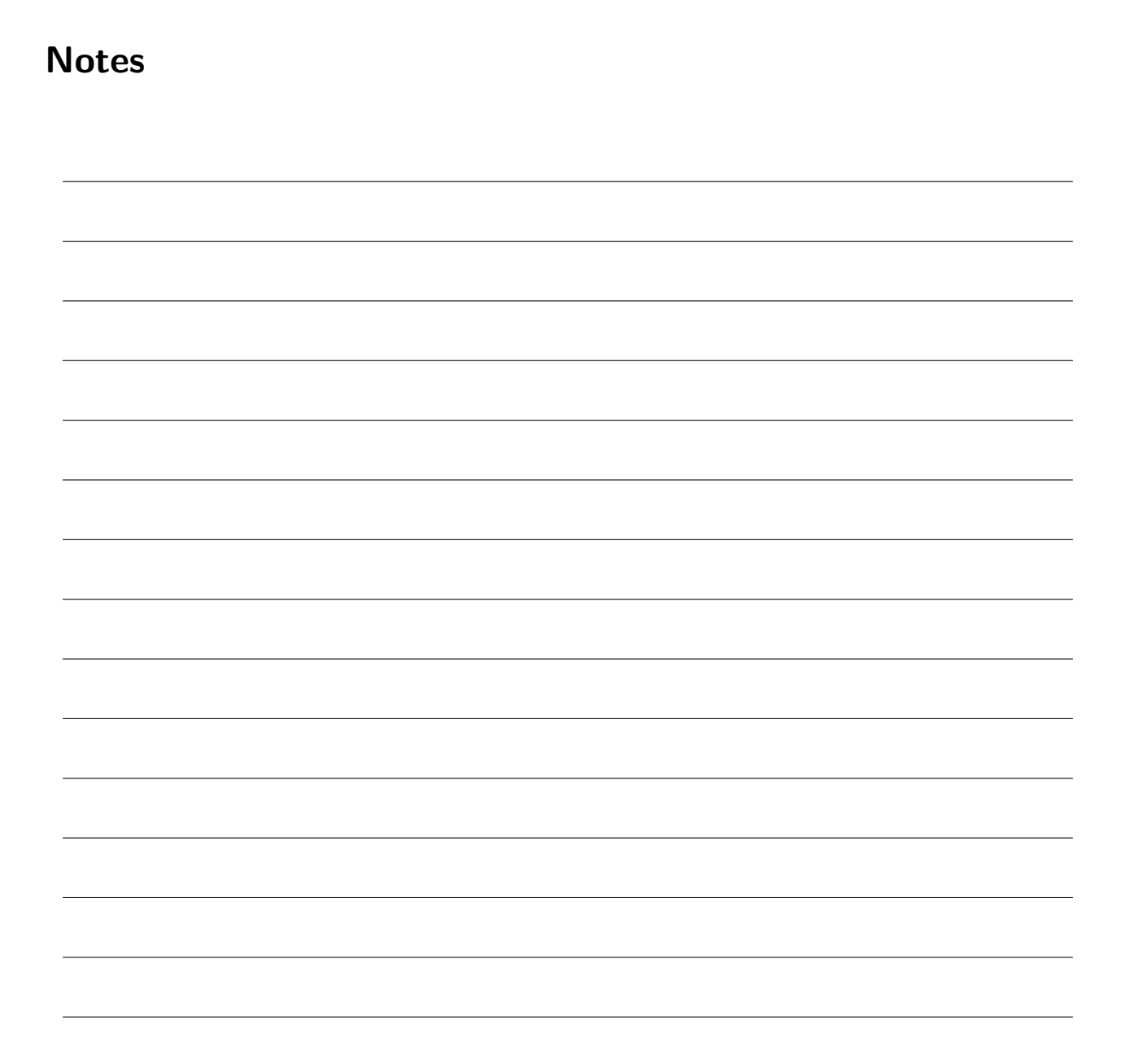

# **Merci de votre coopération !**

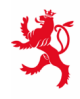

LE GOUVERNEMENT<br>DU GRAND-DUCHÉ DE LUXEMBOURG<br>Ministère de l'Éducation nationale,<br>de l'Enfance et de la Jeunesse

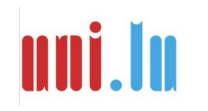

UNIVERSITY OF LUXEMBORS (LUXEMBORS) UNIVERSITY OF LUXEMBOURG